# 메뉴 옵션을 통해 터미널 서버 구성

### 목차

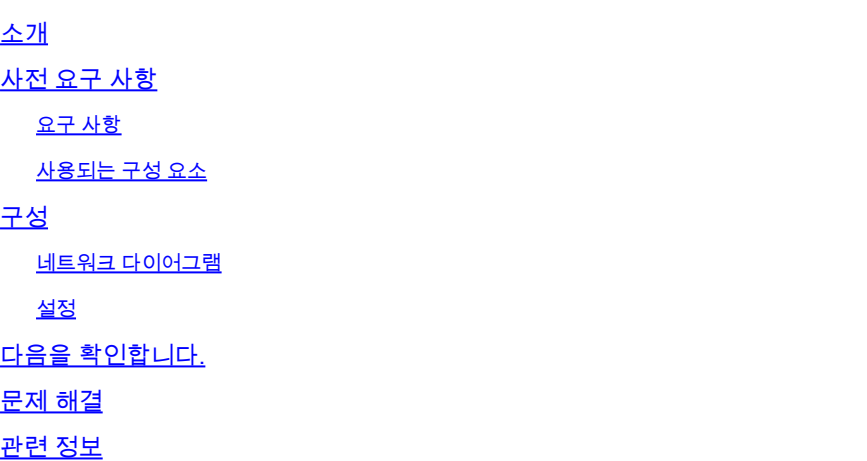

### 소개

이 문서에서는 Menu 옵션을 사용하여 라우터 터미널 서버에 연결된 디바이스의 액세스를 관리하는 방법에 대해 설명합니다.

# 사전 요구 사항

### 요구 사항

다음 주제에 대한 지식을 보유하고 있으면 유용합니다.

- 터미널 서버 설정
- 8진법 케이블

### 사용되는 구성 요소

이 문서의 정보는 HWIC-8A와 같은 비동기 모듈을 사용하는 ISR G2(Integrated Service Routers Generation 2)를 기반으로 합니다.

이 문서의 정보는 특정 랩 환경의 디바이스를 토대로 작성되었습니다. 이 문서에 사용된 모든 디바 이스는 초기화된(기본) 컨피그레이션으로 시작되었습니다. 현재 네트워크가 작동 중인 경우 모든 명령의 잠재적인 영향을 미리 숙지하시기 바랍니다.

### 구성

네트워크 다이어그램

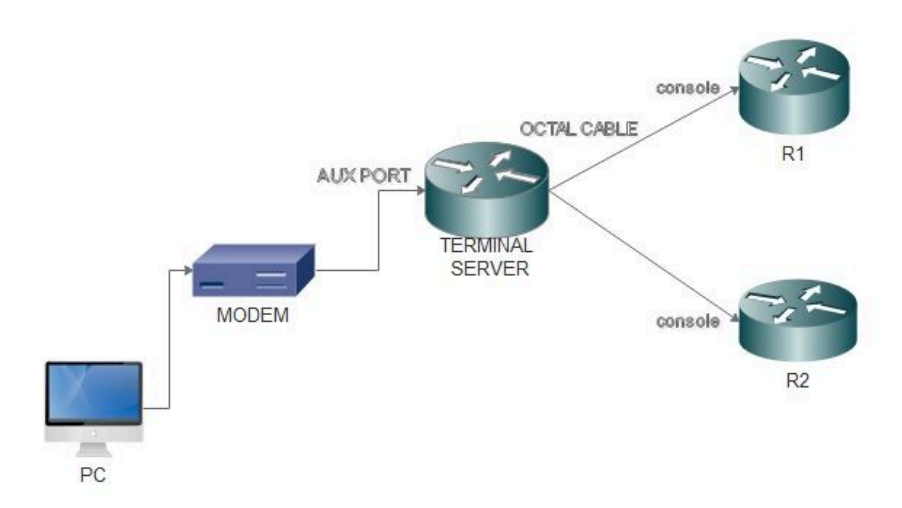

### 설정

### 1단계. 라우터에 루프백 인터페이스를 구성하고 IP 주소를 할당합니다.

#### <#root>

Terminalserver(config)#

**interface loopback 1**

Terminalserver(config-if)#

**ip address 10.1.1.1 255.255.255.0**

2단계. 터미널 서버에서 엔드 디바이스로의 물리적 연결을 확인하고 각 디바이스에 해당하는 라인 번호를 기록합니다. HWIC-8A는 출력에서 볼 수 있듯이 8개의 라인을 제공합니다.

#### <#root>

Terminalserver#

**show line**

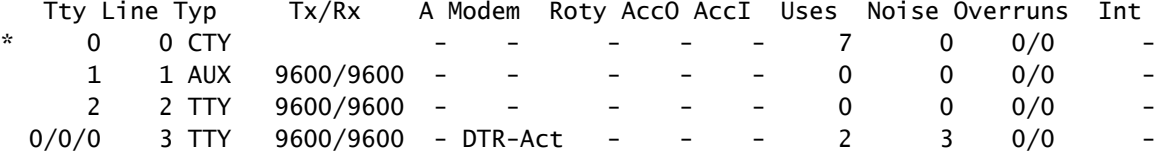

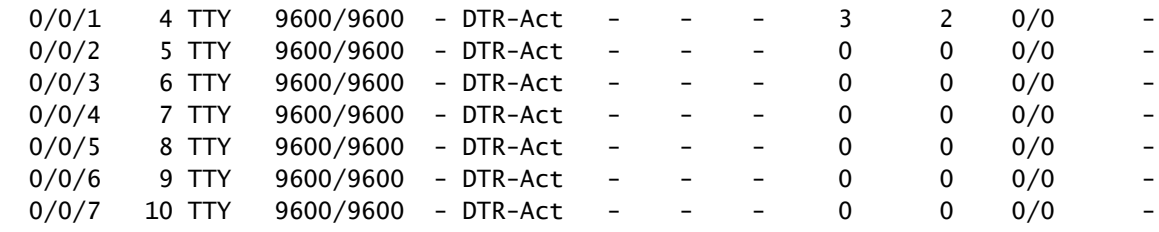

3단계. 다음 예제와 같이 각 디바이스에 대한 IP 호스트 매핑을 구성합니다. 각 디바이스에 해당하 는 라인 번호에 2000을 추가하여 포트 번호를 얻을 수 있습니다. 예를 들어, 앞의 출력에서 볼 수 있 듯이 포트 0/0/1에 연결된 디바이스의 라인 번호는 4입니다. 디바이스에 연결하기 위한 포트 번호는 2004(2000+4)입니다.

#### <#root>

Terminalserver(config)#

**ip host R1 2003 10.1.1.1**

Terminalserver(config)#

**ip host R2 2004 10.1.1.1**

4단계. 메뉴 옵션을 구성하려면 먼저 다음 예에 표시된 대로 터미널 서버에 대한 배너 또는 제목을 구성할 수 있습니다.

#### <#root>

Terminalserver(config)#

**menu cisco title \$**

```
Enter TEXT message. End with the character '$'.
++++++++++++++++++++++++++++++++++++++++++++++++
welcome to the Terminal Server
To exit from the device, use CTRL+SHIFT+6 then press x
++++++++++++++++++++++++++++++++++++++++++++++++
\triangleleft
```
5단계. 메뉴에서 선택할 수 있는 옵션을 제공하므로 이 명령을 구성해야 합니다.

<#root> Terminalserver(config)# **menu cisco prompt \$** Enter TEXT message. End with the character '\$'. Choose your option

6단계. 옵션을 선택한 후 Enter를 눌러야 할 필요성을 시행하기 위해 라인 모드를 구성해야 합니다. 이 명령을 사용하지 않는 경우 메뉴는 옵션을 선택한 후 바로 실행됩니다.

<#root>

Terminalserver(config)#

**menu cisco line-mode**

7단계. 새 연결을 설정하려면 다음 메뉴 명령을 사용합니다.

#### <#root>

Terminalserver(config)# **menu cisco command 1 telnet 10.1.1.1 2003**  Terminalserver(config)# **menu cisco text 1 login to R1**

8단계. 이 메뉴 명령은 새 연결을 열거나 구성된 호스트에 있는 연결을 다시 시작합니다.

#### <#root>

Terminalserver(config)# **menu cisco command 2 resume R2 / connect telnet R2** Terminalserver(config)# **menu cisco text 2 login to R2**

9단계. 메뉴를 입력한 후 화면을 지우려면 이 명령을 사용합니다.

#### <#root>

Terminalserver(config)#

**menu cisco clear-screen** 

10단계. 화면 상단에 사용자 상태를 표시하려면 이 명령을 사용합니다.

#### <#root>

Terminalserver(config)#

**menu main status-line**

11단계. 이 메뉴 명령은 메뉴 종료에 대해 구성해야 합니다.

#### <#root>

Terminalserver(config)# **menu cisco command e menu-exit** Terminalserver(config)# **menu cisco text e menu-exit**

### 12단계. 터미널 서버 연결을 종료하려면 다음 메뉴 명령을 사용합니다.

#### <#root>

Terminalserver(config)# **menu cisco command q exit** Terminalserver(config)# **menu cisco text q disconnect from terminal server**

13단계. 이러한 명령은 사용자가 텔넷 또는 SSH(Secure Shell)를 통해 로그인할 때 자동 메뉴 실행 을 위해 VTY 라인 아래에 구성됩니다.

### <#root> Terminalserver(config)# **line vty 0 4** Terminalserver(config-line)# **autocommand menu cisco** Terminalserver(config-line)# **login local** Terminalserver(config-line)# **transport input ssh** Terminalserver(config-line)# **transport output all**

# 다음을 확인합니다.

구성이 올바르게 작동하는지 확인하려면 이 섹션을 활용하십시오.

R1에 대한 텔넷

#### <#root>

Terminalserver#

**menu cisco**

```
 ++++++++++++++++++++++++++++++++++++++++++++
welcome to the Terminal Server
To exit from the device, use CTRL+SHIFT+6 then press x
++++++++++++++++++++++++++++++++++++++++++++
```
1 login to R1 2 login to R2 e menu-exit q disconnect from terminal server

Choose your option

1

R1#

Terminalserver#

**show sessions**

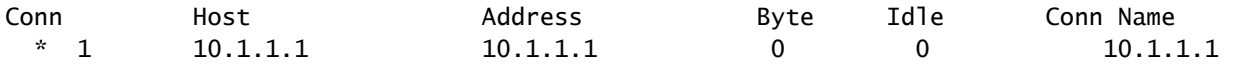

### R2에 대한 텔넷

#### <#root>

++++++++++++++++++++++++++++++++++++++++++++ welcome to the Terminal Server To exit from the device, use CTRL+SHIFT+6 then press x ++++++++++++++++++++++++++++++++++++++++++++

1 login to R1 2 login to R2 e menu-exit q disconnect from terminal server

Choose your option

2

Terminalserver#

**show sessions**

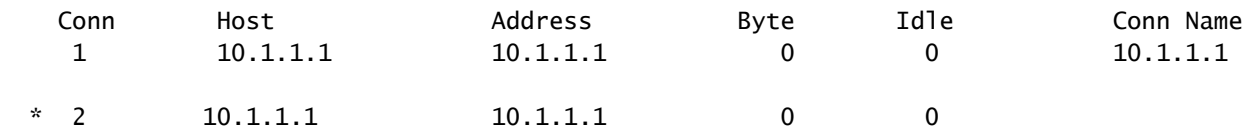

Menu 옵션을 종료합니다.

++++++++++++++++++++++++++++++++++++++++++++ welcome to the Terminal Server To exit from the device, use CTRL+SHIFT+6 then press x ++++++++++++++++++++++++++++++++++++++++++++ 1 login to R1 2 login to R2 e menu-exit q exit Choose your option e

Terminalserver#

터미널 서버에서 종료합니다.

++++++++++++++++++++++++++++++++++++++++++++ welcome to the Terminal Server To exit from the device, use CTRL+SHIFT+6 then press x ++++++++++++++++++++++++++++++++++++++++++++

1 login to R1 2 login to R2 e menu-exit q exit

Choose your option q

Terminalserver con0 is now available

Press RETURN to get started.

# 문제 해결

터미널 서버에서 엔드 디바이스에 연결하려고 할 때 이러한 오류를 관찰할 수 있습니다.

#### Terminalserver#

**telnet R1**

Trying R1 (10.1.1.1, 2003)... % Connection refused by remote host

이 문제를 해결하려면 다음 예제와 같이 터미널 서버에서 해당 행을 지워야 합니다.

#### <#root>

Terminalserver#

**clear line 3**

[confirm] [OK] Terminalserver#

#### **telnet R1**

Trying R1 (10.1.1.1,2003)...open  $R1$ 

# 관련 정보

• <u>[Cisco 기술 지원 및 다운로드](https://www.cisco.com/c/ko_kr/support/index.html?referring_site=bodynav)</u>

이 번역에 관하여

Cisco는 전 세계 사용자에게 다양한 언어로 지원 콘텐츠를 제공하기 위해 기계 번역 기술과 수작업 번역을 병행하여 이 문서를 번역했습니다. 아무리 품질이 높은 기계 번역이라도 전문 번역가의 번 역 결과물만큼 정확하지는 않습니다. Cisco Systems, Inc.는 이 같은 번역에 대해 어떠한 책임도 지지 않으며 항상 원본 영문 문서(링크 제공됨)를 참조할 것을 권장합니다.